## **SPIKE アプリのインストール手順【Mac OS の場合】**

「Mac OS」と「ダウンロード」が選択されていることを確認し、「ダウンロード」をクリックすると、ファイルのダウン ロードを開始します。

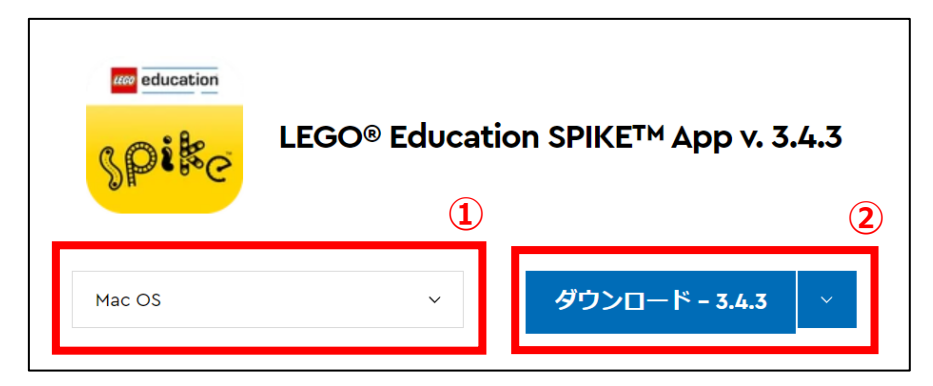

ファイルのダウンロードが完了したら、ダウンロードしたファイルを開いてください。

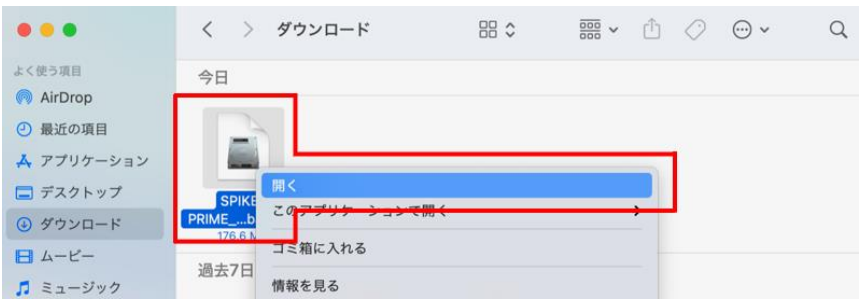

SPIKE アプリを「Applications」フォルダにドラッグ&ドロップします。

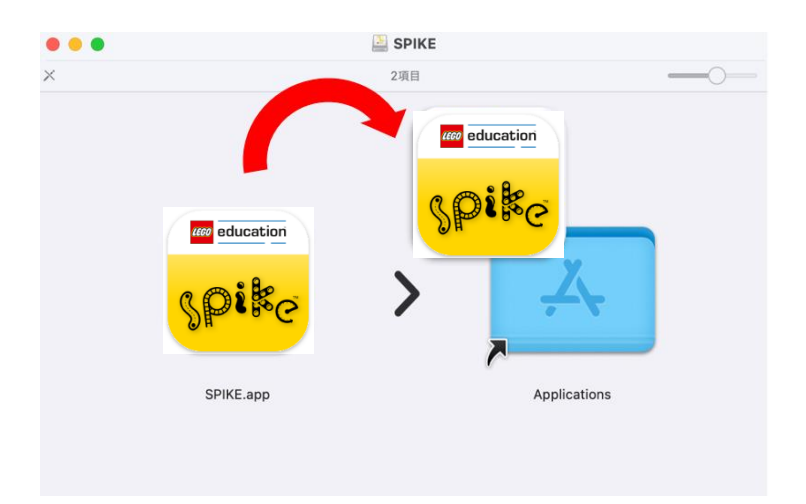

以上でインストールは完了です。メニューからアプリを起動してください。

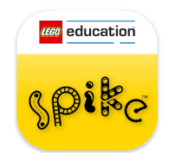